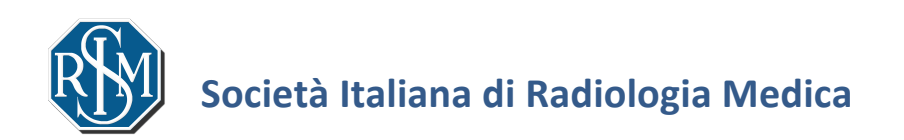

**Trasferimento della rubrica contatti dalla vecchia alla nuova webmail @sirm.org.**

Revisione 1.0 Ps

## **Esportazione della rubrica**

1. Collegarsi alla vecchia webmail SIRM cliccando sul seguente link:

https://mail.google.com/a/sirm.org/#inbox

2. Cliccare sulla voce "contatti" nella colonna di sinistra  $\sqrt{8\pi}$ 

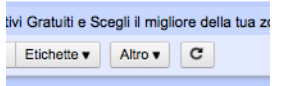

RH

Posta

Contatti

Attività

Posta Calendar Documenti Gruppi

al la ca

**Email** Altro ( Unisci contatti Elimina contatti Importa Esporta... Stampa...

Pannelli

 $\boxed{\Box}$ 

Prova t

- 3. Cliccare sul pulsante "Altro" in alto al centro Importanti Prima email da leggere
- 4. Selezionare dal menu a tendina la voce "Esporta contatti"
- 5. Nella finestra che appare selezionare "Formato CSV Outlook"

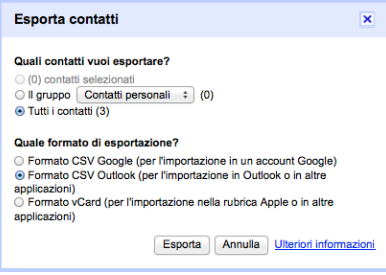

e cliccare su esporta

6. Nella finestra successiva scegliere in quale cartella salvare il file.

## **Importazione della rubrica**

7. Effettuare il login alla nuova Webmail dal sito SIRM o direttamente dal seguente indirizzo: http://webmail.sirm.org

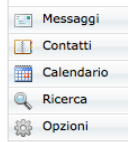

8. Cliccare sul pulsante "Contatti" nella colonna di sinistra, in basso

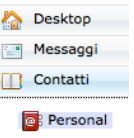

9. Cliccare sulla voce "Personal"

Personal Importa una rubrica CSV X

10. Nella finestra Personal cliccare sul pulsante "Importa/Esporta"

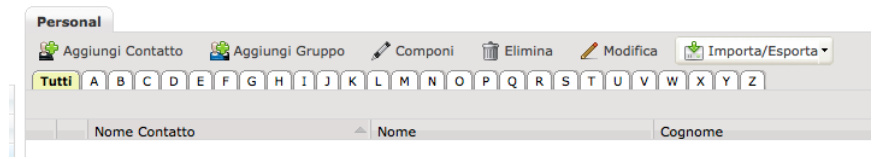

Importa/Esporta Importa una rubrica CSV Importa una rubrica LDIF Importa una Vcard Esporta rubrica in formato LDIF

11. Dal menu a tendina selezionare "importa una rubrica CSV" Esporta rubrica in formato CSV 12. Selezionare "Unicode (utf-8)" alla voce "Passo 4" e cliccare su Importa

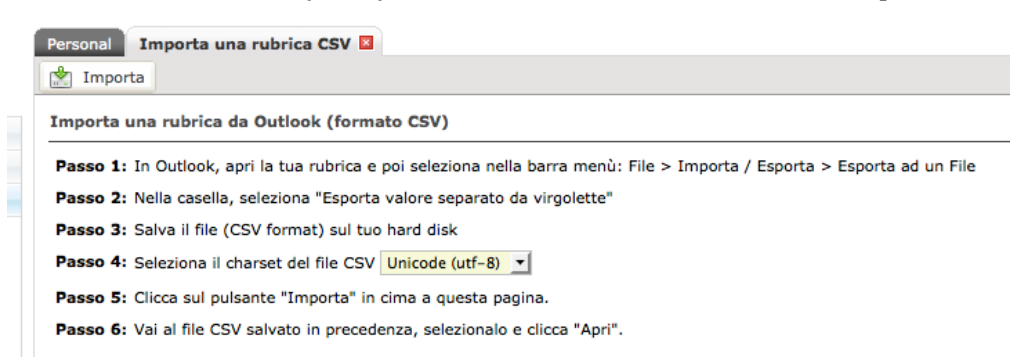

- 13. Selezionare il file contacts.csv precedentemente salvato e cliccare sul pulsante "apri"
- 14. Selezionare nelle varie caselle le corrispondenti voci in italiano per: first name, last name, e-mail address, home phone, mobile phone, home city, postal code, country, in modo da ricostruire le diverse voci della rubrica

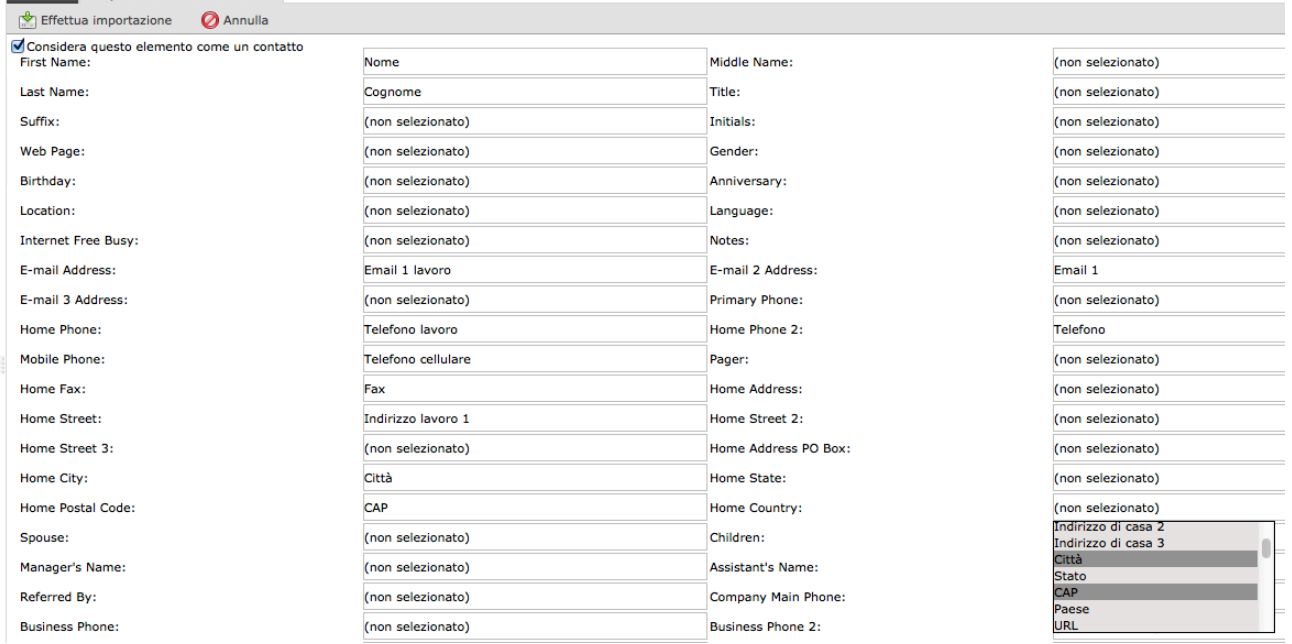

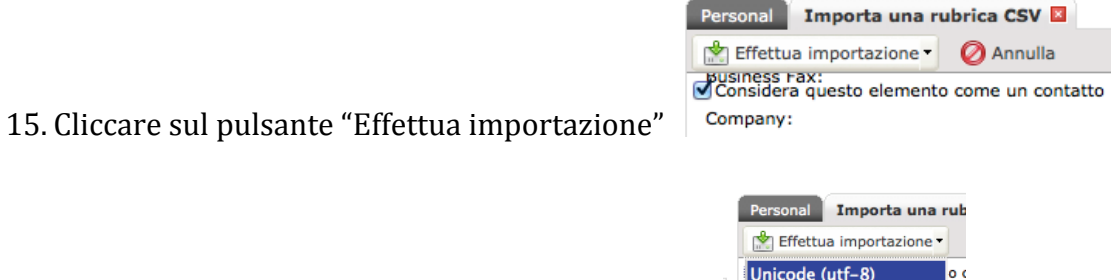

- 16. Dal menu a tendina selezionare "Unicode (utf-8)<br>16. Dal menu a tendina selezionare "Unicode (utf-8)
- 17. A questo punto tutti i contatti saranno presenti nella Rubrica della nuova webmail

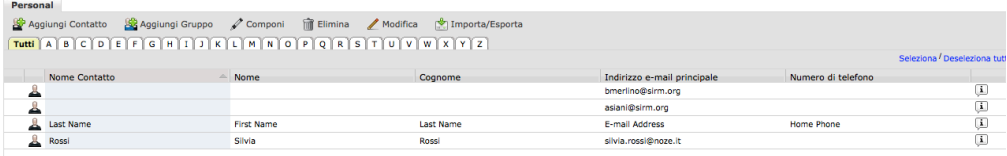

Se le voci dei vari contatti non corrispondono, ripetere i passaggi a partire dal punto 14.